# 如何向CCM部署螢幕顯示自定義指令碼消息

### 目錄

簡介 如何向CCM部署螢幕輸入指令碼消息?

## 簡介

本文檔介紹如何在Cisco Call Manager(CCM)部署螢幕上顯示外部指令碼消息。

### 如何向CCM部署螢幕輸入指令碼消息?

答: CloudCenter可幫助使用者允許部署服務指令碼並將指令碼消息列印到部署螢幕。這些步驟在 一個非常簡單的指令碼中描述,因此您可以使用此示例指令碼建立自己的指令碼消息並將所需的消 息輸出到部署螢幕。

步驟1。第一步是修改指令碼,使其具有日誌功能。

將此行新增到指令碼以包括CliQr代理實用程式: 。/usr/local/osmosix/service/utils/agent\_util.sh.示 例指令碼的結果如下:

#!/bin/bash

. /usr/local/osmosix/service/utils/agent\_util.sh

步驟2.將agentSendLogMessage新增到指令碼中,其中包含您想要在CCM部署螢幕中顯示的自定 義消息。

#!/bin/bash

. /usr/local/osmosix/service/utils/agent\_util.sh

agentSendLogMessage "SCRIPT MESSAGE: copying profile" sudo cp /etc/profile /etc/profile backup 如果您想在Windows電腦上使用它,可以將此內容包括在指令碼中:c:\Program Files\osmosix\service\utils\agent\_util.ps1。

步驟3.儲存指令碼並將其上傳到本地儲存庫,該儲存庫中可訪問應用程式以將指令碼下載到已部署 的虛擬機(VM)。

步驟4.編輯應用**程式配置檔案**。導航到**拓撲>節點初始化和清理>初始化指令碼。** 在「初始化指令碼 」下連結指令碼,如下圖所示。

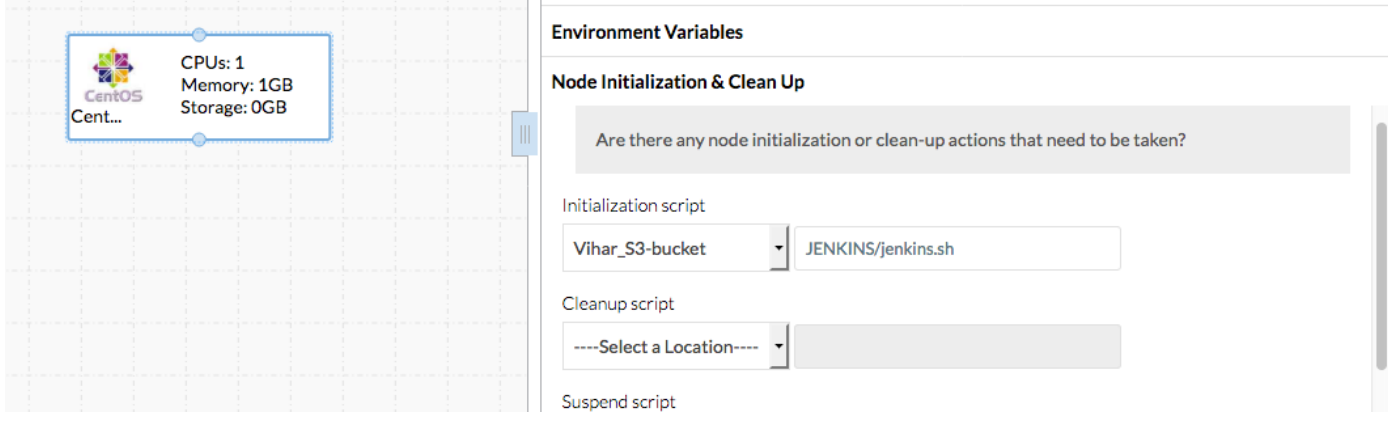

### 步驟5.部署應用程式。

#### 此部署中使用的示例指令碼:

#!/bin/bash . /usr/local/osmosix/service/utils/agent\_util.sh log=/tmp/java.log download=`wget -O /etc/yum.repos.d/jenkins.repo http://pkg.jenkins-ci.org/redhat/jenkins.repo` rpm --import https://jenkins-ci.org/redhat/jenkins-ci.org.key agentSendLogMessage "SCRIPT MESSAGE: copying profile" sudo cp /etc/profile /etc/profile\_backup agentSendLogMessage "SCRIPT MESSAGE: Installing JAVA-1.8.0" sudo yum install -y java-1.8.0-openjdk.x86\_64 > \$log echo java -version > \$log sudo yum install -y wget > \$log agentSendLogMessage "SCRIPT MESSAGE: exporting java\_home" echo 'export JAVA\_HOME=/usr/lib/jvm/jre-1.8.0-openjdk' | sudo tee -a /etc/profile echo 'export JRE\_HOME=/usr/lib/jvm/jre' | sudo tee -a /etc/profile source /etc/profile agentSendLogMessage "SCRIPT MESSAGE: Installing jenkins" yum install -y jenkins cd /usr/lib/jenkins/ /etc/init.d/jenkins stop agentSendLogMessage "SCRIPT MESSAGE: starting jenkins" mv jenkins.war /tmp/jenkinsold.war wget https://updates.jenkins-ci.org/download/war/1.624/jenkins.war /etc/init.d/jenkins start cat /var/lib/jenkins/secrets/initialAdminPassword agentSendLogMessage "SCRIPT MESSAGE: enabling jenkins" sudo systemctl start jenkins.service sudo systemctl enable jenkins.service

#### 指令碼的輸出如下圖所示。

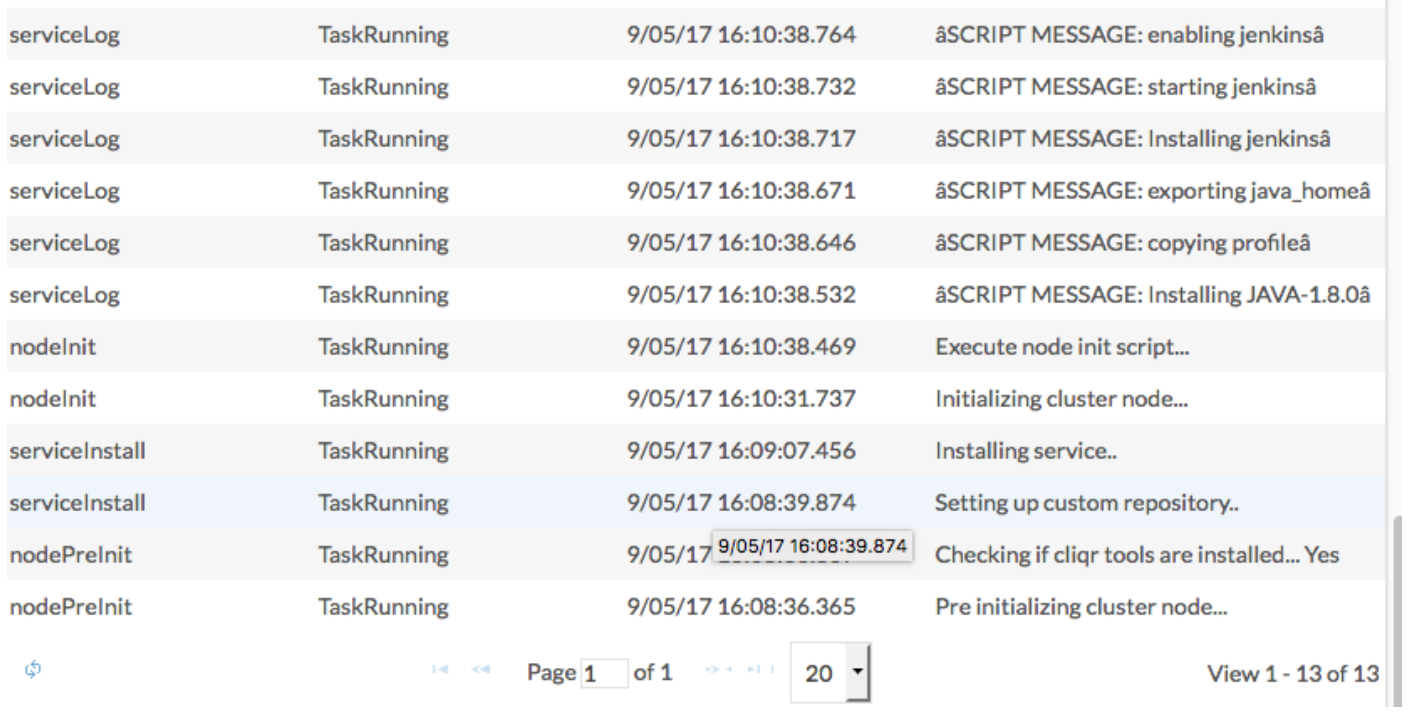

a a para con a característica

 $\sim$